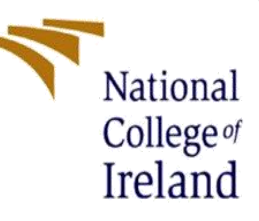

# Zero Day Malware Detection using Machine Learning Algorithms

# Configuration Manual

MSc Internship

**Cybersecurity** 

School of Computing

National College of Ireland

### **National College of Ireland**

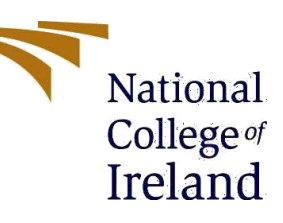

2

### **MSc Project Submission Sheet**

### **School of Computing**

- **Student Name:** Mohammed Mustafa Raza Choudhry
- **Student ID:** X20119607
- **Program:** MSC. Cyber Security **Year:** 2021
- **Module:** Intership
- **Lecturer:** Dr. Imran Khan
- **Submission Due Date:** 28<sup>th</sup> January 2022
- **Project Title:** Zero Day Malware Detection using supervised and unsupervised Machine learning Algorithms

#### **Word Count:** 1919 **Page Count:** 22

I hereby certify that the information contained in this (my submission) is research information I conducted for this project. All information other than my contribution will be fully referenced and listed in the relevant bibliography section at the rear of the project. ALL internet material must be referenced in the bibliography section. Students are required to use the Referencing Standard specified in the report template. To use other author's written or electronic work is illegal (plagiarism) and may result in disciplinary action.

I agree to an electronic copy of my thesis being made publicly available on NORMA the National College of Ireland's Institutional Repository for consultation.

### **Signature: Mohammed Mustafa Raza Choudhry**

### **Date: 14-12-2021**

### **PLEASE READ THE FOLLOWING INSTRUCTIONS AND CHECKLIST**

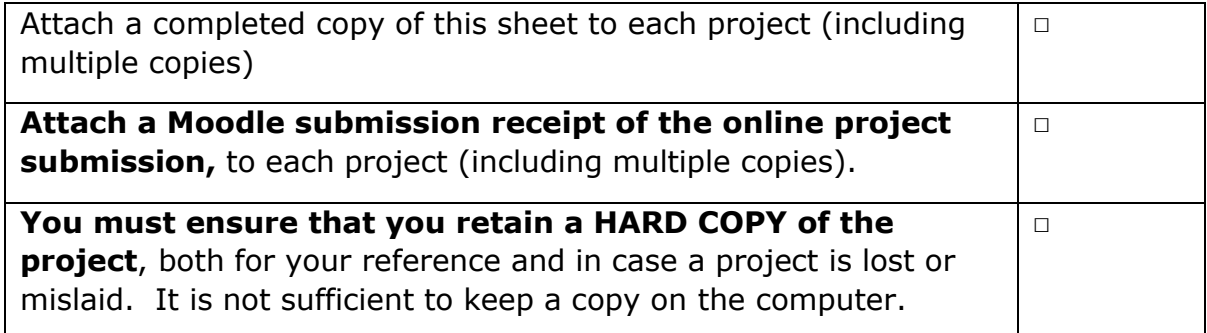

Assignments that are submitted to the Programme Coordinator Office must be placed into the assignment box located outside the office.

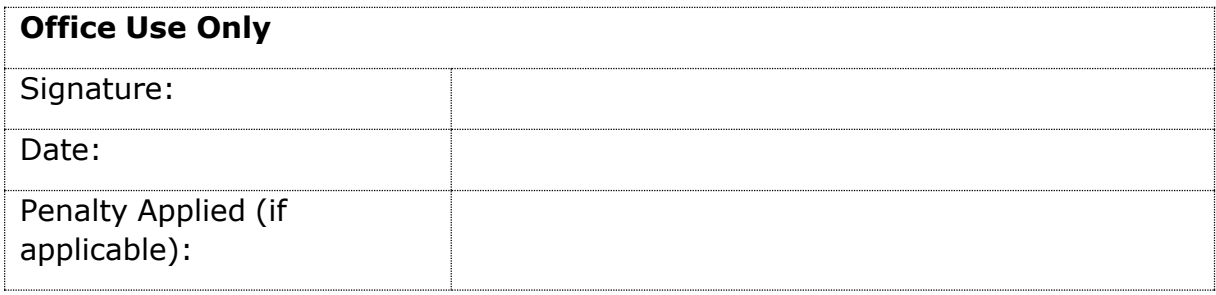

## Zero Day Malware Detection using Machine Learning Algorithms

### INTRODUCTION

The configuration manual contains comprehensive guidance about how the research program is designed and executed, this involves system requirements and coding requirements. For developing the algorithms, Python coding language is used as it supports many machine learning libraries. 2 datasets one is UCI and Virus Share are considered for evaluation of performance metrics likeaccuracy, recall, F1 score, precision based on the actual number of malware and normal samples in the dataset with the output sample produced which is a true positive or a false positive. The lesserthe value of false positive, the greater is the accuracy of the algorithm. First, the dataset considered is passed through a pre-processing algorithm wherein only relevant features havingimportance according to the statistics are extracted from the whole sample which helps in optimizing our training set. This set is tested with unsupervised and supervised algorithms likeLogistic Regression, Decision Tree, Naïve Bayes, KNN, Random Forest, and the output determines whether the application is malicious or harmless. Among which Random forest gives highest accuracy.

### INITIAL SETUP

- RAM: 8GB
- DISK SPACE REQUIRED: 16GB
- OS: WINDOWS 10
- Softwares Used: Google Collab, ANACONDA, JUPYTER NOTEBOOK, SPYDER
- The prototype is tested on localhost

### Anaconda [1]

The version of anaconda we have installed is 4.10.1. This will be used to manage all our environments created in python.

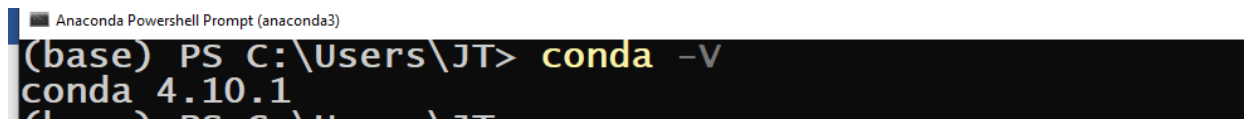

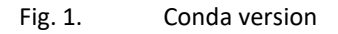

The version of python we have installed is 3.7.8. Python is installed from within Anaconda **Navigator.**<br>I **Anaconda Powershell Prompt (anaconda3)** 

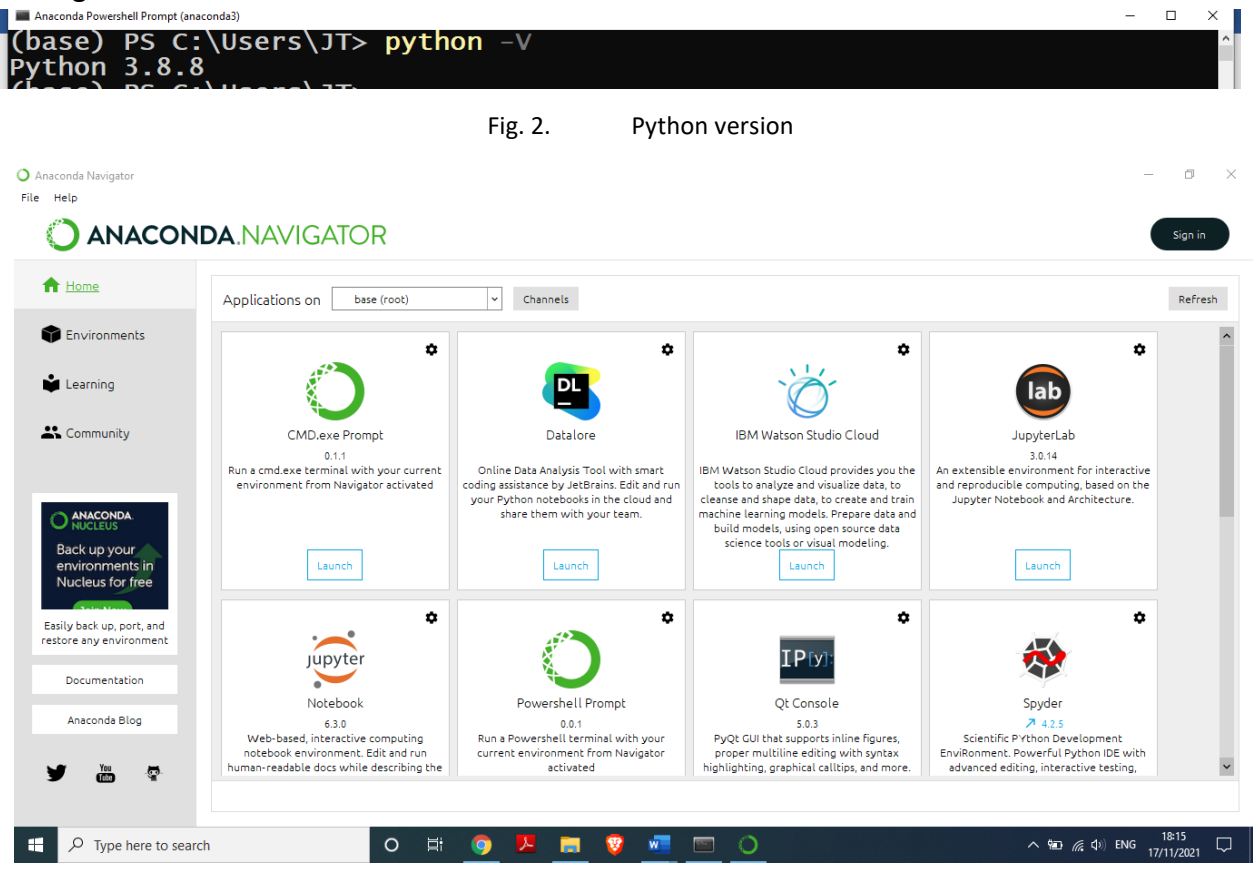

Fig. 3. Anaconda GUI

Jupyter is used for coding and managing our algorithms.

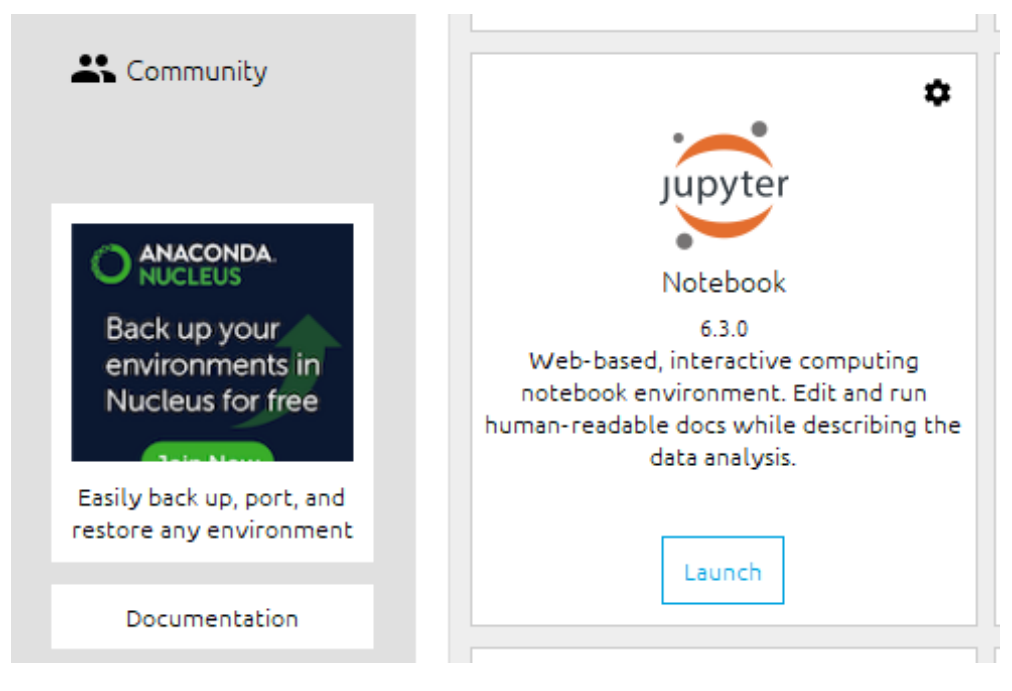

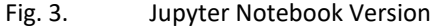

For Dataset we have used panda library function to read dataset and used dataframe in which our dataset will be inserted. Here we have created DATA\_PATH Variable which will used in loading and reading of Data.

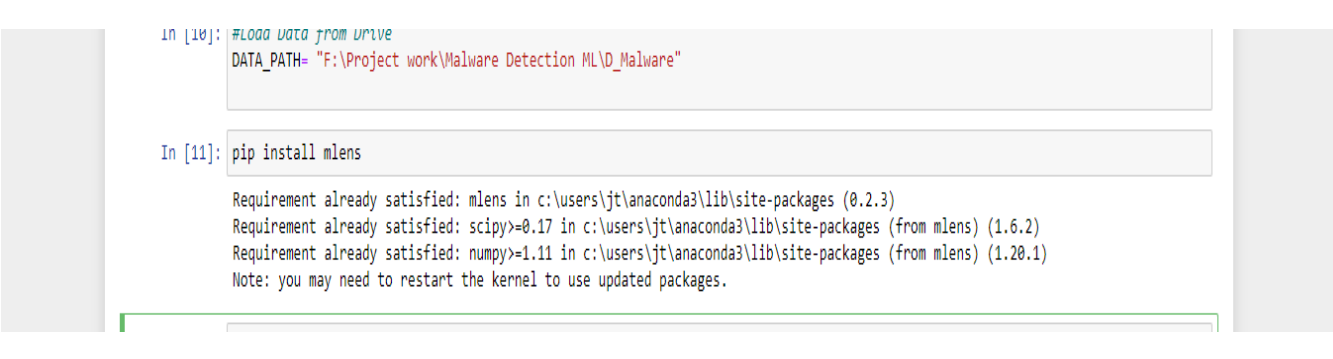

Fig. 4. DATA PATH for Dataset.

For the pre-processing of data and also for the whole experiment we will require a few essential Python libraries which will ease the whole process of this study. Few popularly used Machine Learning libraries are used. Libraries along with their basic functions are listed in the figure below. [5]

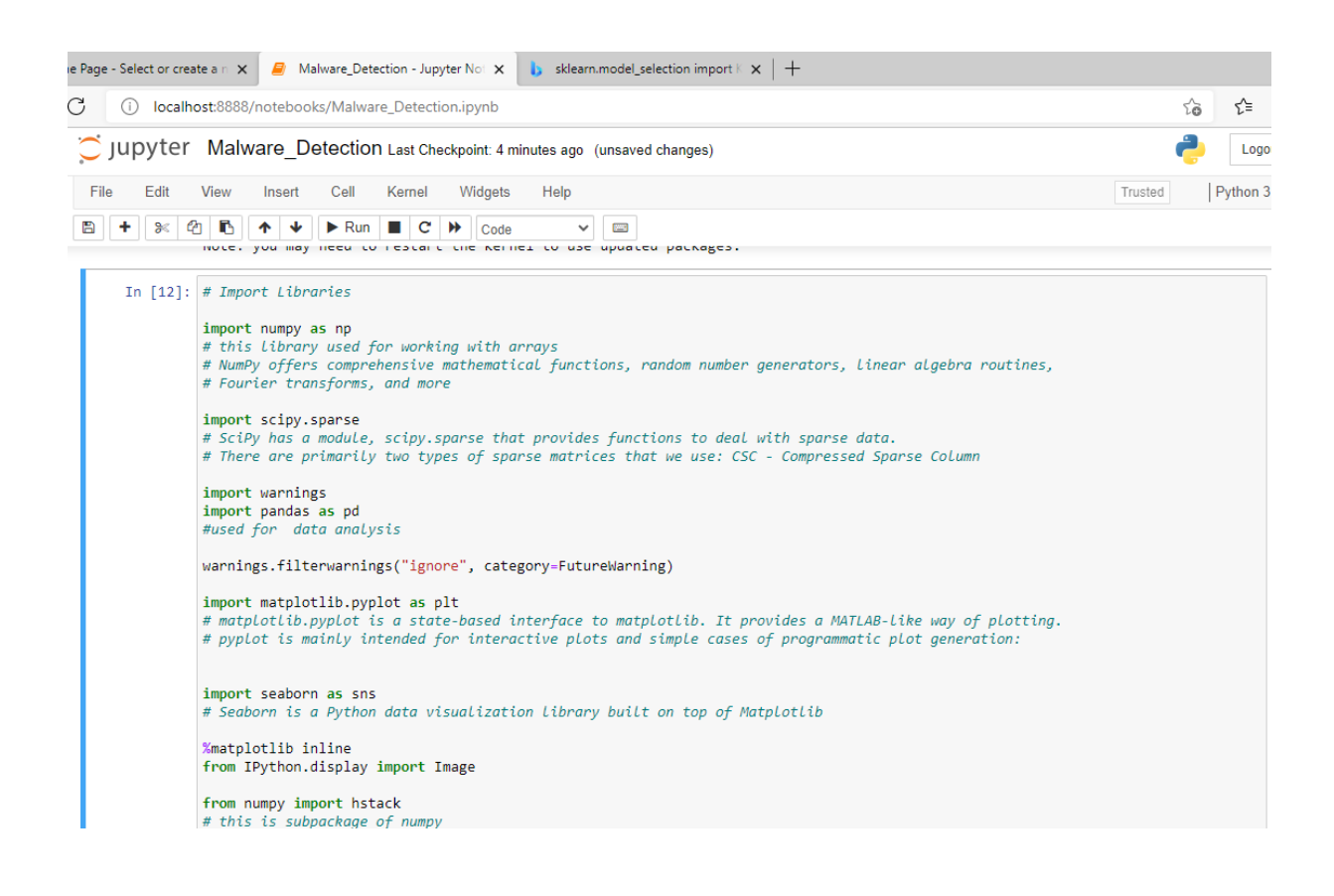

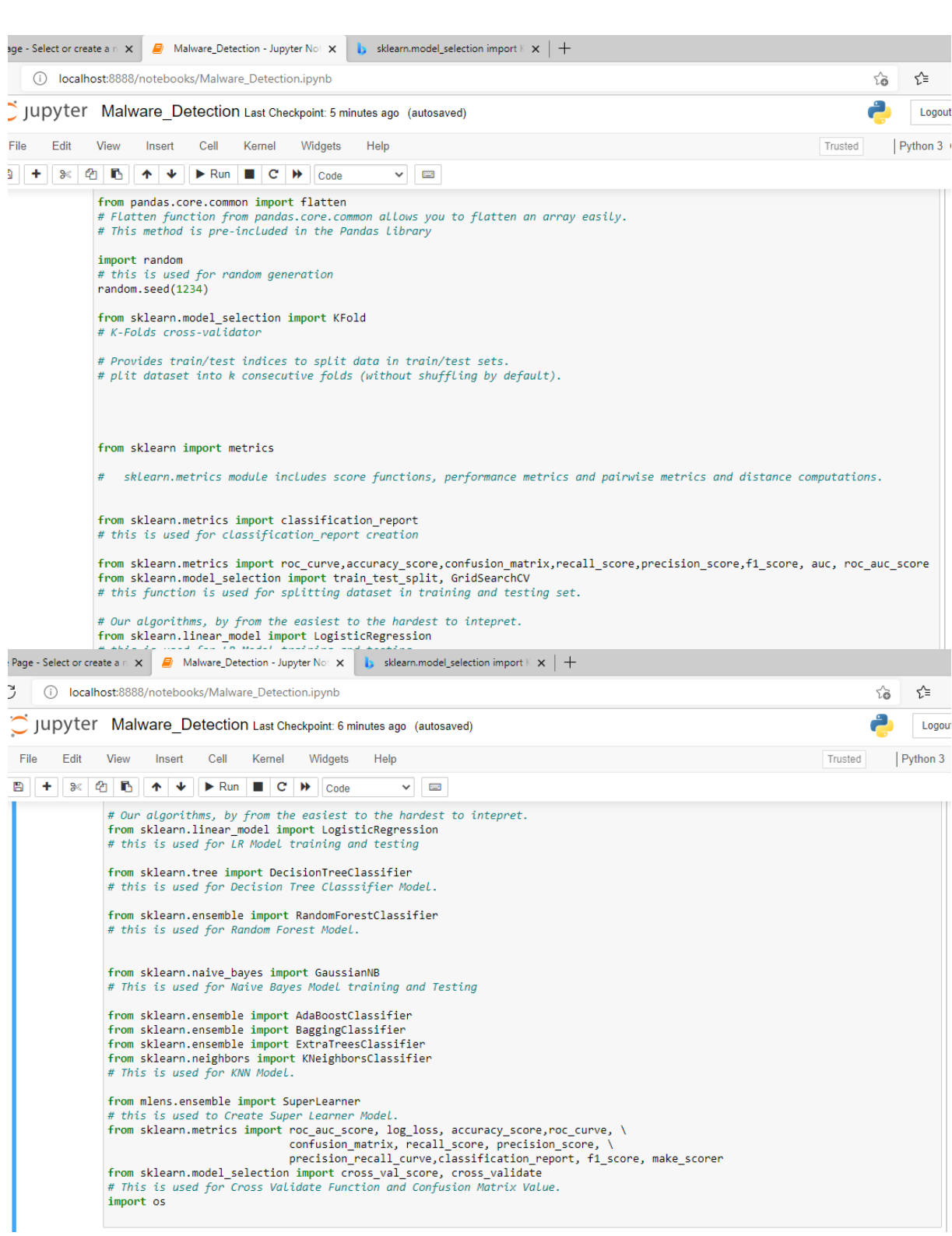

Fig. 5. Installed Libraries with their use commented

After importing all the libraries, our environment is ready for developing the algorithms. So now at first, we will feed our dataset to the pre-processing stage wherein all the data samples are analyzed and optimized before going through the algorithms to improve the efficiency of machine learning algorithms and also to greatly reduce the time taken for algorithms to generate output.

In this pre-processing stage, the data in the samples is

- First, eliminates duplicate and not null values,
- Calculating coefficient
- Identifying important features
- Model Training
- Creating Super Learne

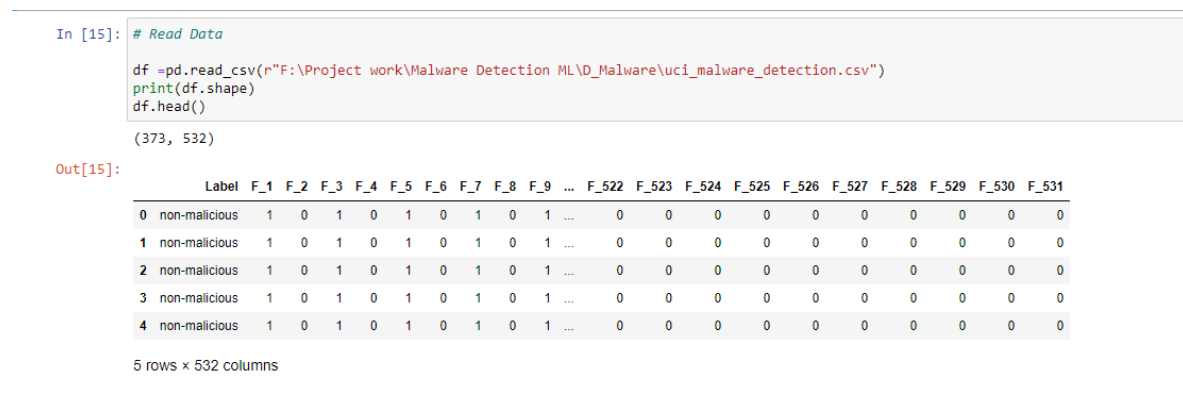

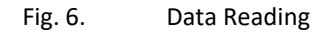

In above figure we can see that we have created data frame with using our UCI dataset .

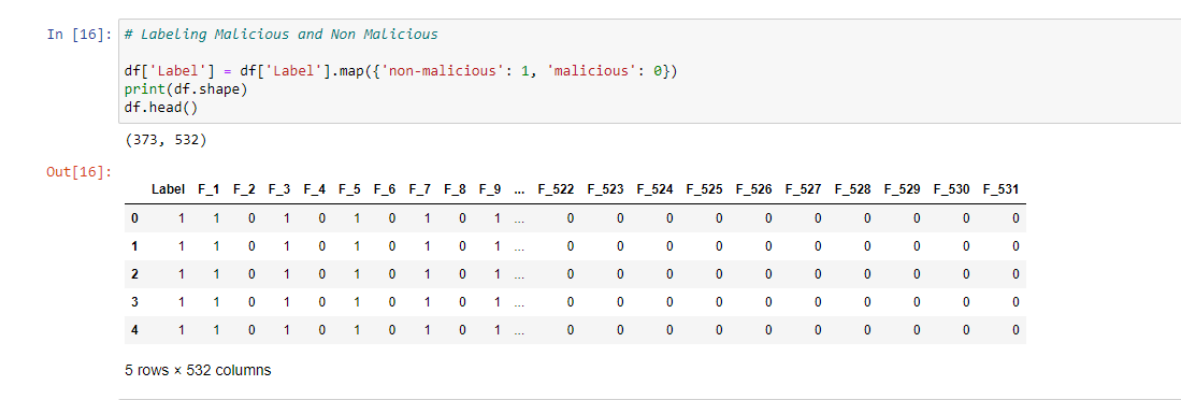

Fig. 7. Data Labeling

In this step we have labelled our dataset for malicious and non-malicious files using 0 and 1.

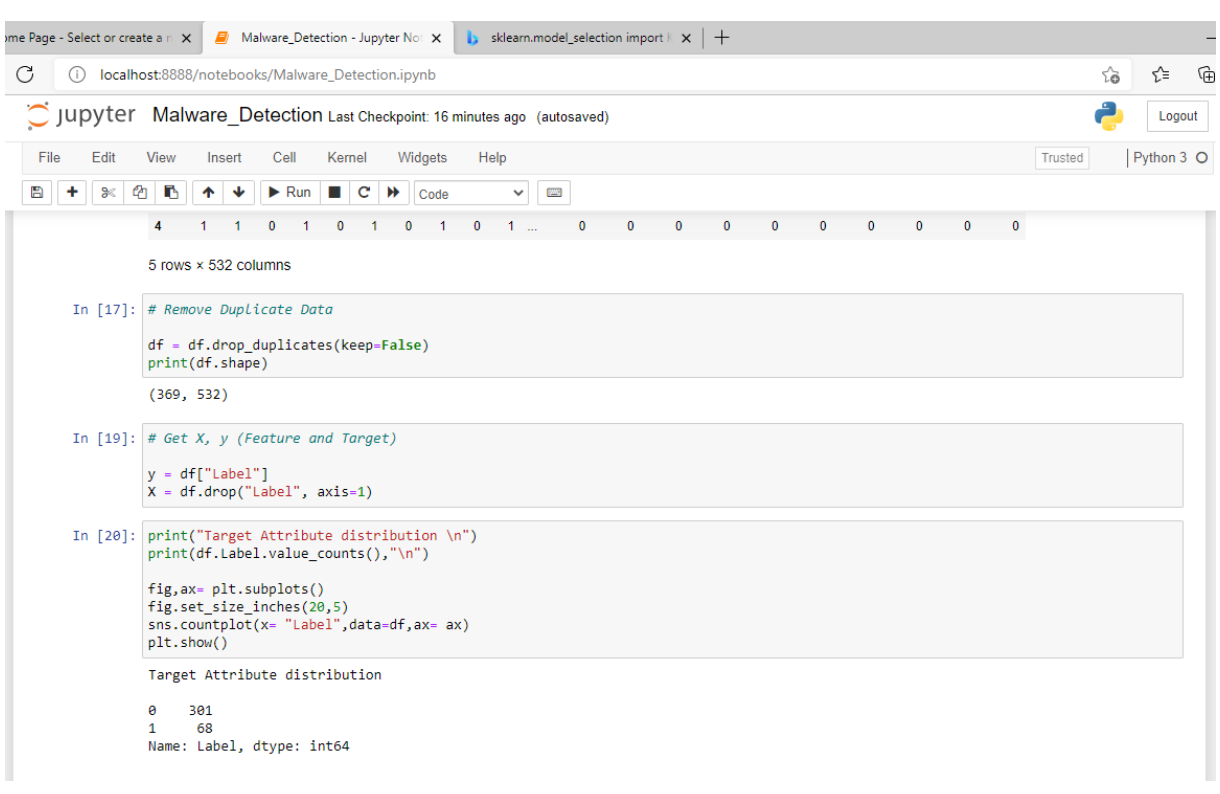

Fig. 8. Data Cleaning and Target distribution

In above figure we have removed duplicate data and defined feature and target attributes and checked the distribution of data. In this dataset we have 369 total entries including malicious and harmless files out of which we found there are 68 harmless and 301 malicious files data contained in our Dataset.

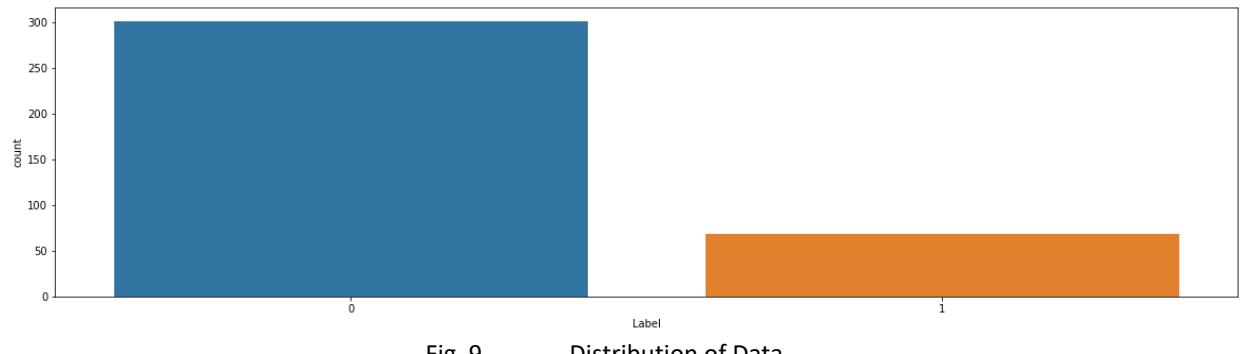

Fig. 9. Distribution of Data

After our new and optimized dataset is ready, we will split our dataset into proportions of 30% - 70% as test dataset and training dataset. Here we found dataset is randomly splitted in training and testing dataset and we have 295 samples for training and remaining 74 samples used for testing of our models.

Loug In [21]: # Training and Testing Split Data 80-20 from sklearn.model selection import train test split X\_train, X\_test, y\_train, y\_test= train\_test\_split(X,y, test\_size=0.2, random\_state=42) print(X\_train.shape, y\_train.shape) print(X\_test.shape, y\_test.shape)  $\begin{array}{c} (295,\;\; 531)\;\; (295,\,)\\ (74,\;\; 531)\;\; (74,\,) \end{array}$ Fig. 9. Splitting of Data In [22]: #Display binary confusion matrix using Seaborn heatmap<br>def confusion\_plot(matrix, labels=None):<br>labels = labels if labels else ['Negative (0)', 'Positive (1)'] fig, ax = plt.subplots(nrows=1, ncols=1)<br>sns.heatmap(data=matrix, cmap='BuPu', annot=True, fmt='d',<br>xiicklabels=labels, yticklabels=labels, ax=ax)<br>xystation=programinal=stricklabels=labels, ax=ax) xticklabels=labels,<br>ax.set\_xlabel('AEDDCTED')<br>ax.set\_ylabel('ACTUAL')<br>ax.set\_title('Confusion Matrix')<br>plt.close() return fig

Fig. 10. Function for Confusion matrix

In above figure we have created function for displaying confusion matrix of our models which will be used after the training of dataset.

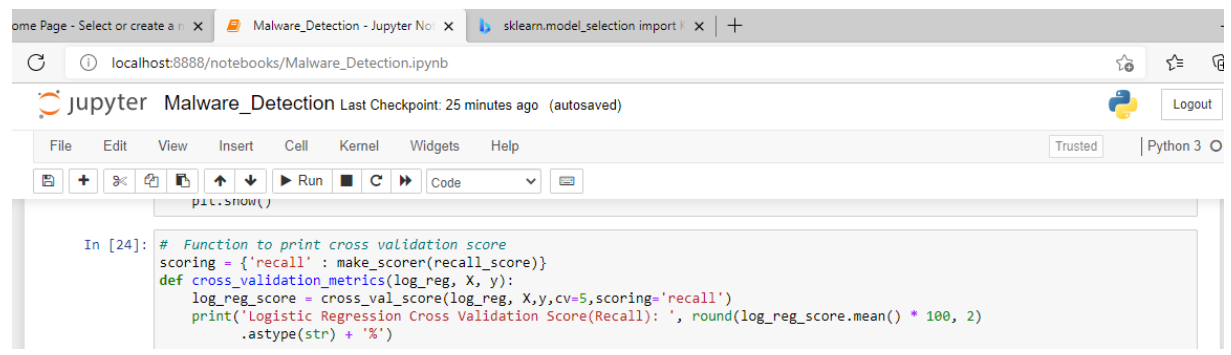

Fig. 10. Function for Cross Validation

In above figure we have created function for displaying cross validate score of our models which will be used after the training of dataset.

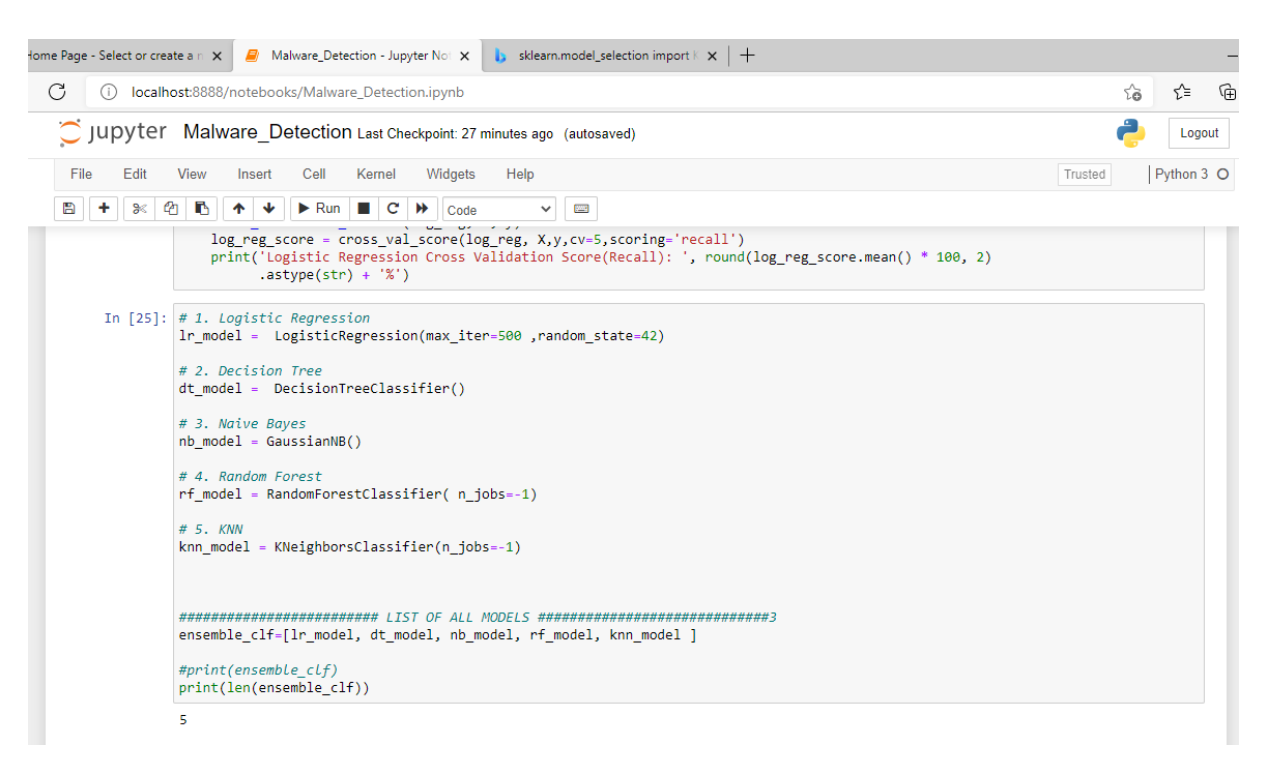

Fig. 10. Model Creation and adding models in ensemble.

Here we have created five models using skilit learn library function and add into ensemble so all model can be trained and tested in single function.

11

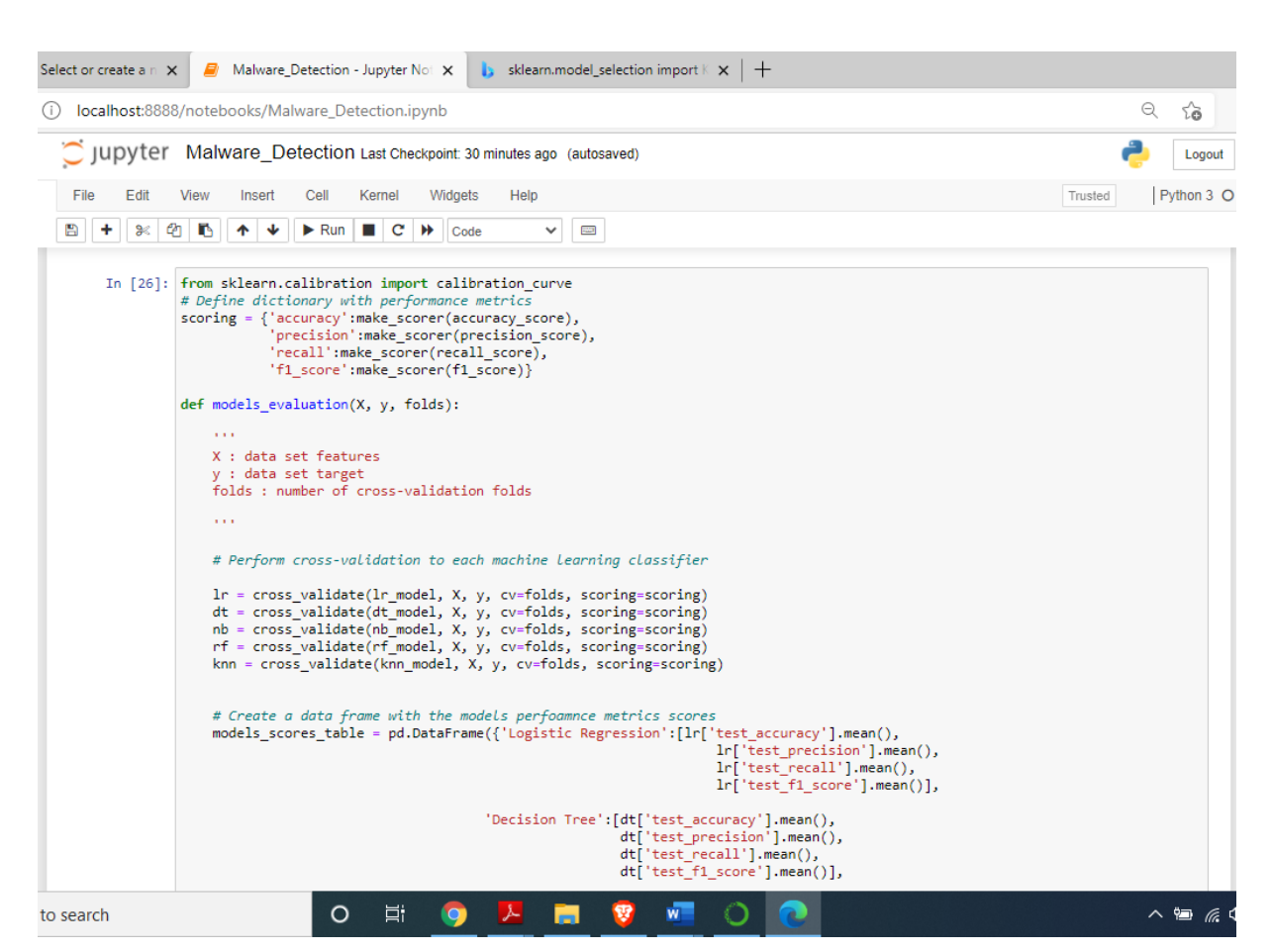

Fig. 10. Model evaluate function

The more is the accuracy of an algorithm, the greater is the probability of a sample being ham.

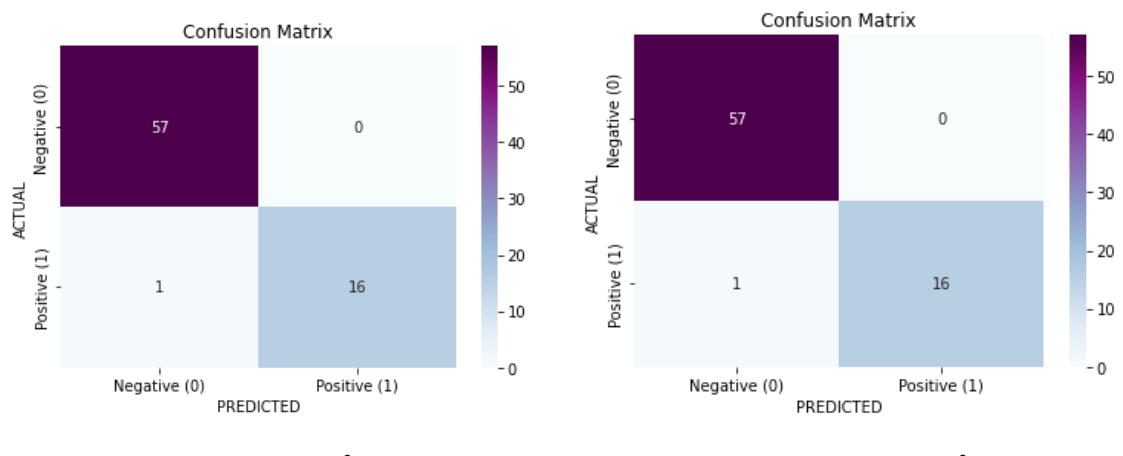

**Figure 11: CF Matrix of LR** *CF Matrix of LR CF Matrix of DT* 

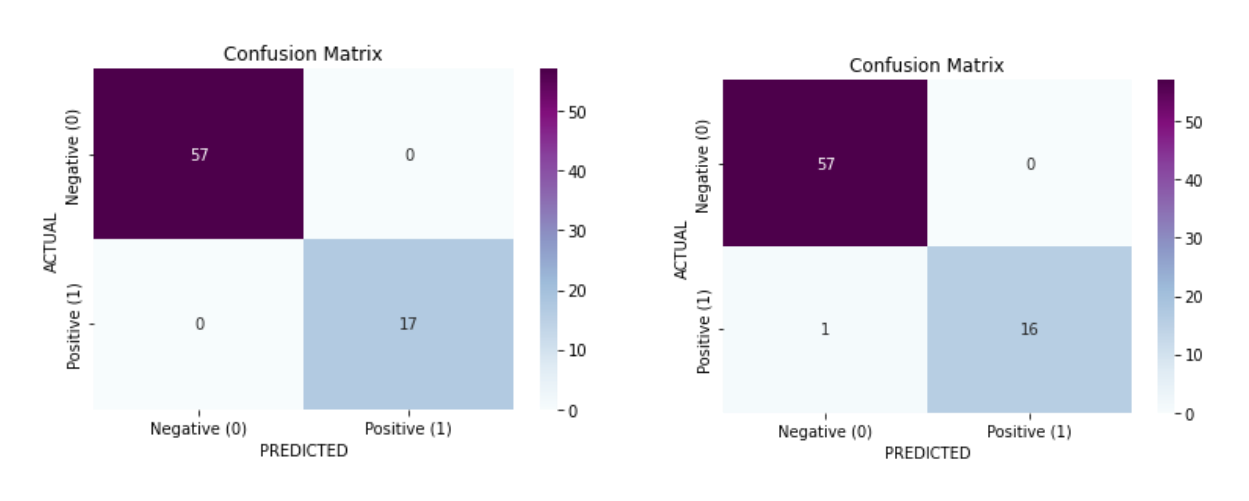

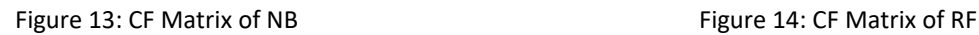

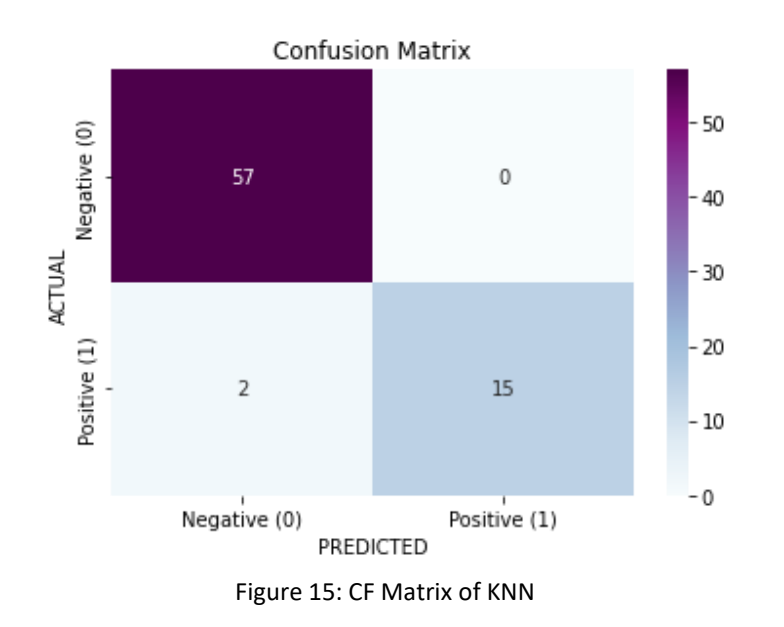

In above figure we have displayed different confusion matrix of all five ML models on UCI malware dataset which is taken from Kaggle, we can see that in this dataset Naïve Bayes provide lowest rate of False Positive and false negative and KNN provide highest rate of false positive and false negative

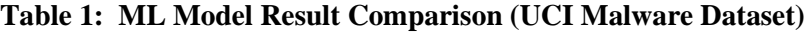

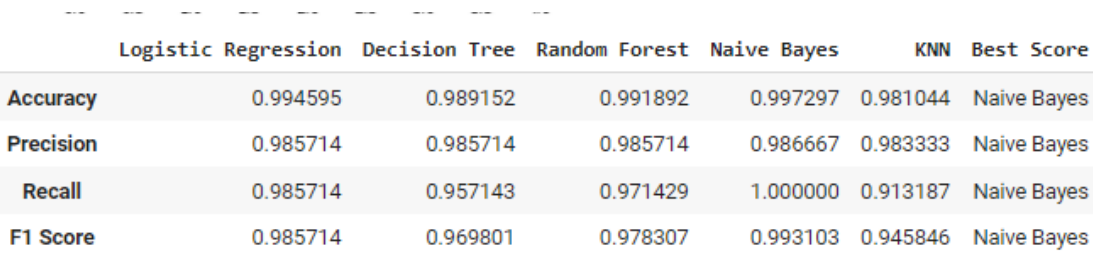

In above table best score in accuracy, precision,recall and F1 Score has been achived in Naïve

bayes. Naïve bayes provides good result than random forest in this dataset.

In figure 16 we can see that testing accuracy of naïve bayes model remains high than all other ML models and provides good testing results.

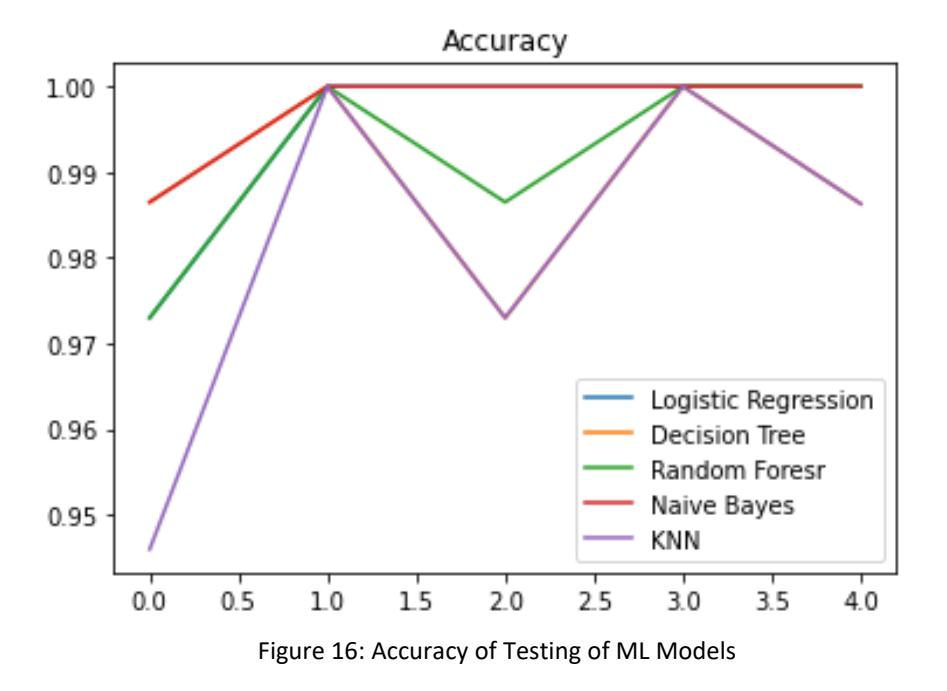

In figure 16 we have displayed calibration plots of all five models on UCI dataset.

### **Virus Share Dataset**

As virus share dataset is very large so we have used google colab platform as machine learning algorithms require lots of processing so google is providing **Google Colaboratory** is a free online cloud-based Jupyter notebook environment that allows us to train our machine learning and deep learning models on CPUs, GPUs, and TPUs.

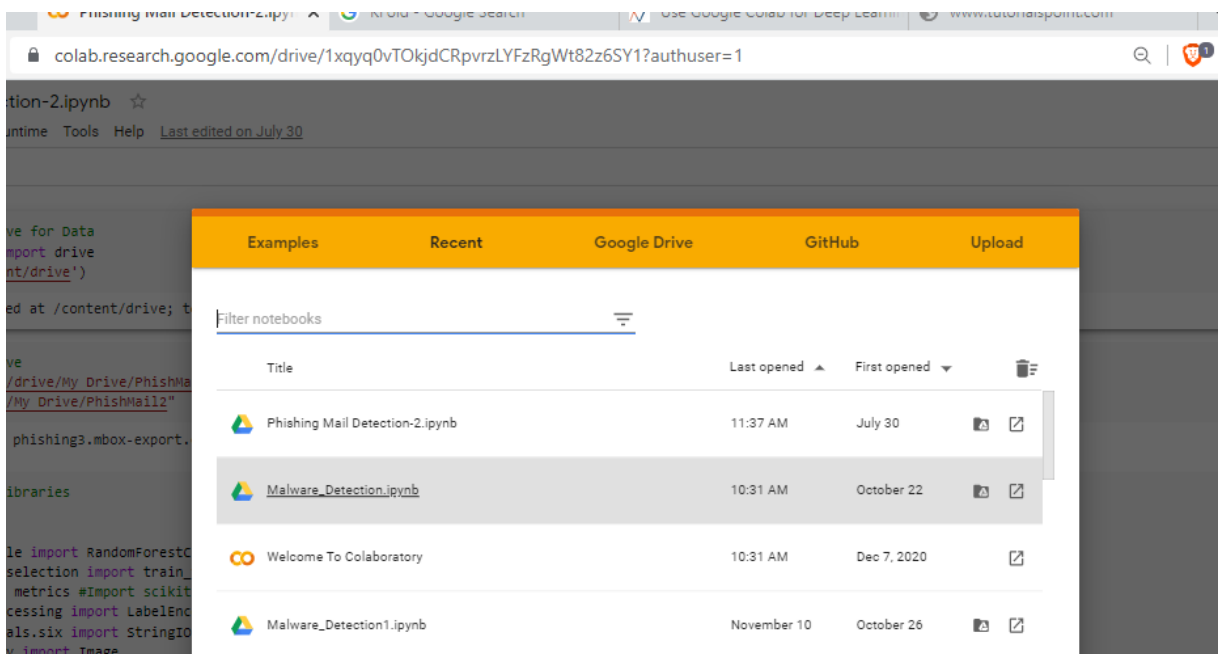

Figure 17: Google Colab

#### **Google Colab Runtimes – Choosing the GPU or TPU Option**

The ability to choose different types of runtimes is what makes Colab so popular and powerful.

Here are the steps to change the runtime of your notebook:

**Step 1:** Click 'Runtime' on the top menu and select 'Change Runtime Type':

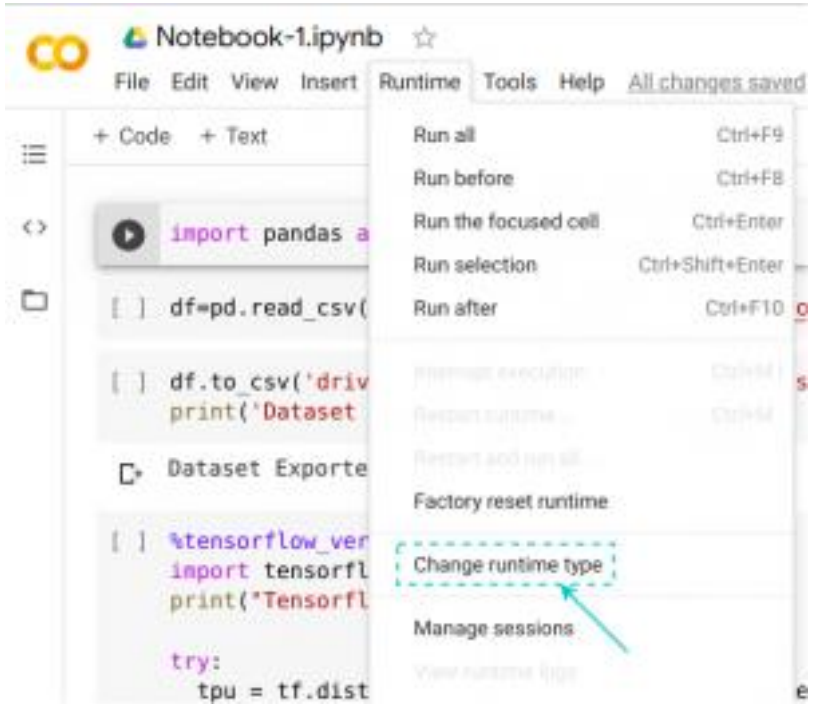

Figure 18: Google Colab Runtime Type

**Step 2:** Here you can change the runtime according to your need:

### Notebook settings

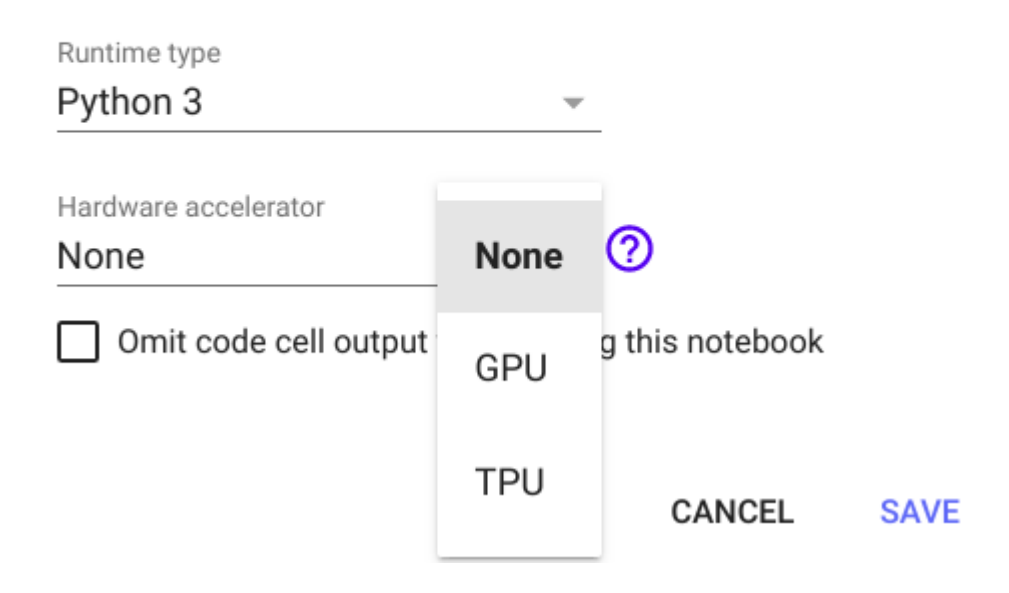

Figure 19: Google Colab Runtime Type

For Implementation we have used google colab platform which is freely available and providing computing resource for implementing various deep learning and machine learning algorithms. We have first uploaded our two datasets in google drive and then drive is mounted using google authenticator.

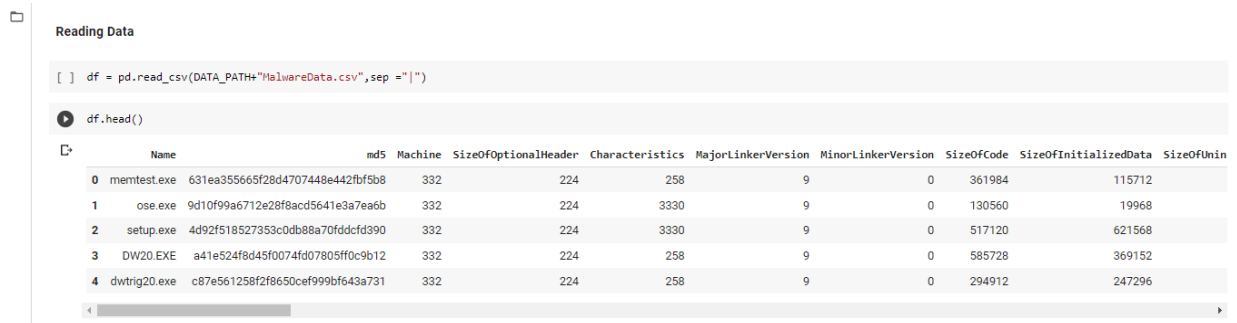

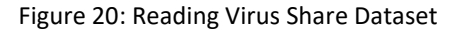

In above figure we can see that we have created a dataframe in which we have added our virusshare dataset.

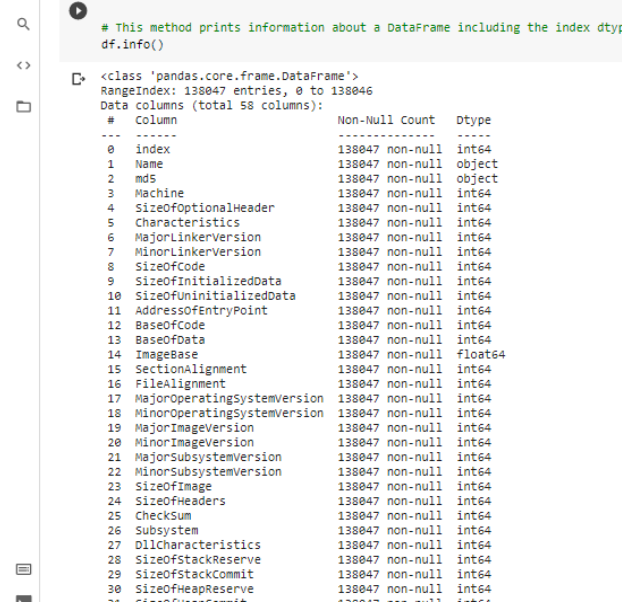

Figure 21: Data Cleaning

In above figure we have checked for any null values in our features so we can clean dataset and we found there are no null values in any feature. If null values or data cleaning will not done than some data overfitting and underfitting issues may reside. In our dataset there were total 58 features and all are checked against null values.

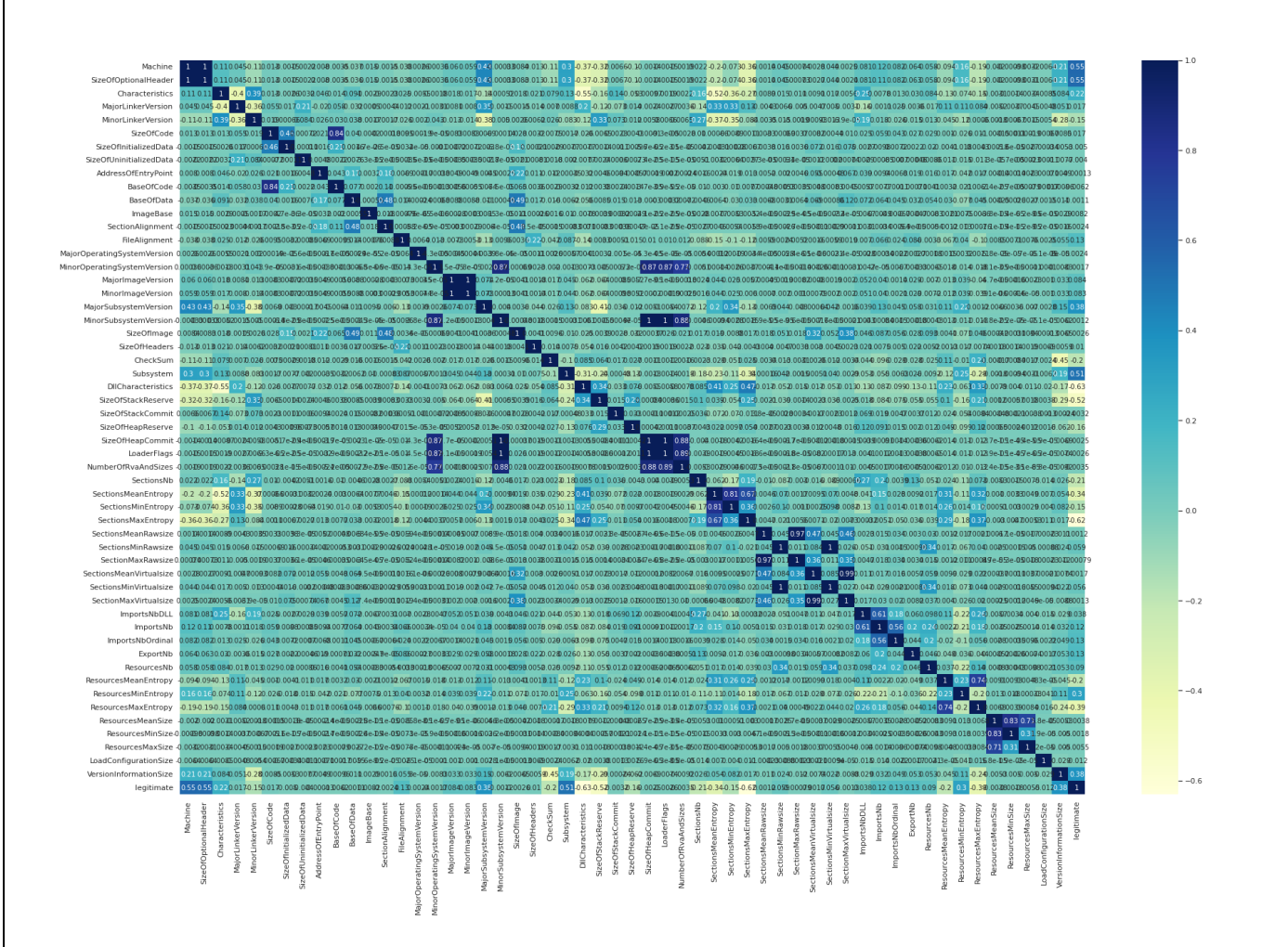

Figure 22: Feature correlation

Correlation is a proportion of the straight relationship of at least 2 factors. Through relationship, we can foresee one variable from the other. The rationale behind utilizing relationship for include choice is that the acceptable factors are profoundly corresponded with the objective. Moreover, factors ought to be corresponded with the objective yet ought to be uncorrelated among themselves. If two factors are associated, we can foresee one from the other. Along these lines, if two highlights are connected, the model just actually needs one of them, as the subsequent one doesn't add extra data. We have utilized the Pearson Correlation here.

Feature extraction can be used to characterized as changing the huge, ambiguous assortment of contributions to the arrangement of highlights. Progressed identification mainly depends on highlighting of extraction of the malicious files being examined. Feature could contain various plaintext strings found in the dismantled documents, the size of the malware, n-gram byte arrangements, framework asset data like the arrangement of DLLs, and so forth by utilizing AI calculation, these highlights are given as sources of info.

18

18

| u,<br>55<br>D | ESelecting highly correlated features<br>relevant features = corr target[corr target>0.2]<br>relevant features<br>df1 = relevant_features.sort_values()<br>491 |                                                                                                    |                                                                                                    |  |  |  |
|---------------|----------------------------------------------------------------------------------------------------|----------------------------------------------------------------------------------------------------|----------------------------------------------------------------------------------------------------|--|--|--|
|               | D.                                                                                                    | ResourcesMeanEntropy<br>SectionsMb<br>Characteristics<br>ResourcesMinEntropy<br>SectionsMeanEntropy 0.343933<br>VersionInformationSize @.379646<br>MajorSubsystemVersion<br>ResourcesRaxEntropy<br>Subsystem<br>SizeOfStackReserve<br>SizeOfOptionalHeader<br>Machine:<br>SectionsMaxEntropy<br>DilCharacterlitics<br>legitimate<br>Mame: legitimate, stype: #Ioat64 | 0.202432<br>0.207782<br>0.221956<br>0.299112<br>0.380393<br>0.392855<br>0.514352<br>0.521642<br>0.547498<br>0.545835<br>0.624229<br>0.630177<br>1.000000 |  |  |  |

Figure 23: Feature Selection

We have used coefficient to find important features and used the features in which coefficient is grater than 0.2 for training and testing and other features were not used as only important features have been selected. From this method we have identified 14 important features out of

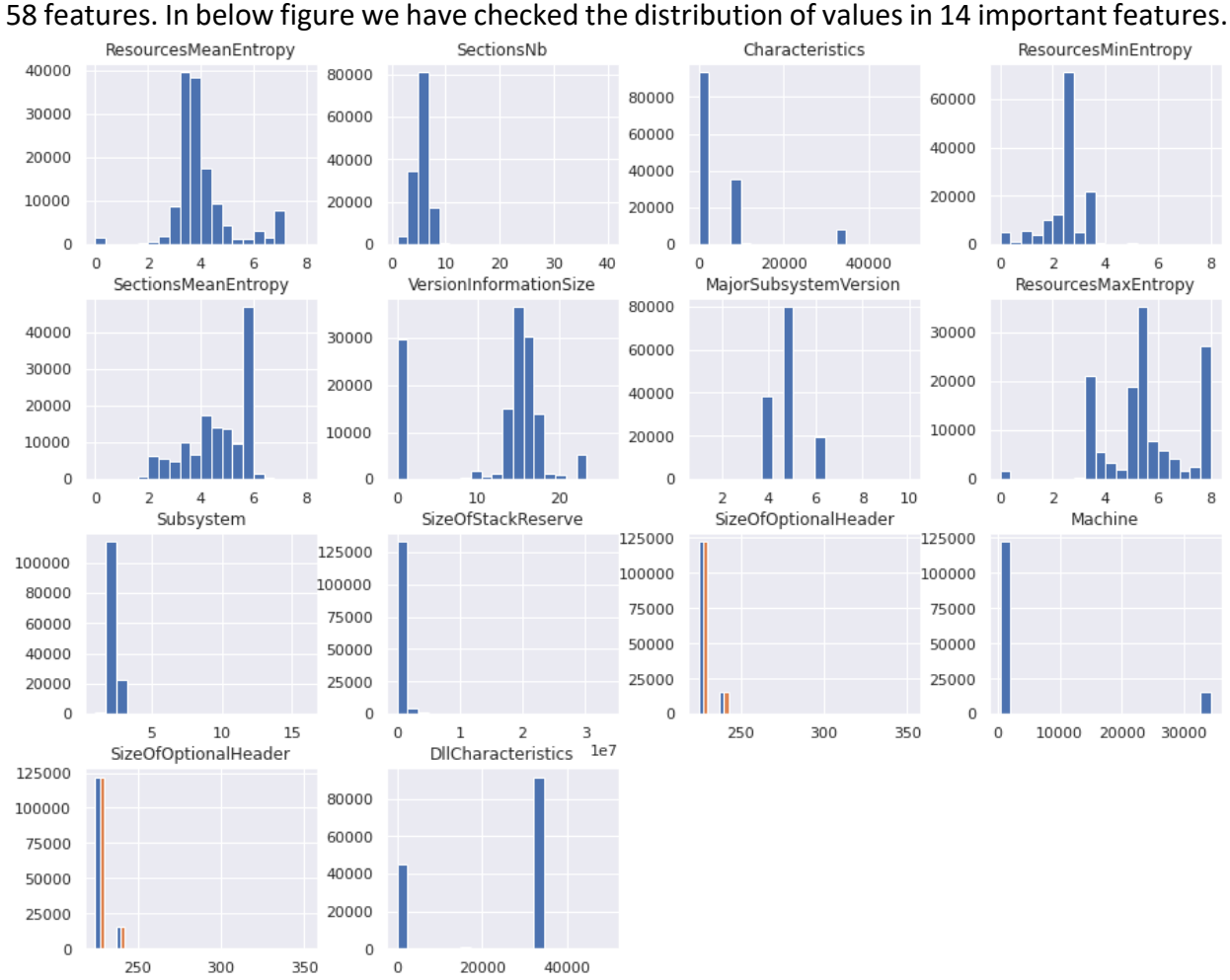

Figure 24: Values distribution of important features

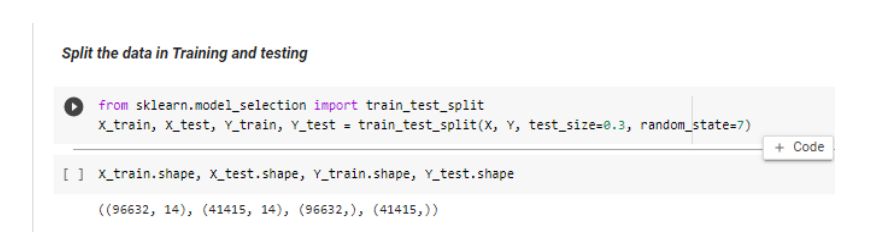

Figure 25: Training and Testing Data Split

In above figure we have split the data for training and testing in 70/30 using sklearn library function. Here we found we have 966632 samples for training and 41415 random samples for testing.

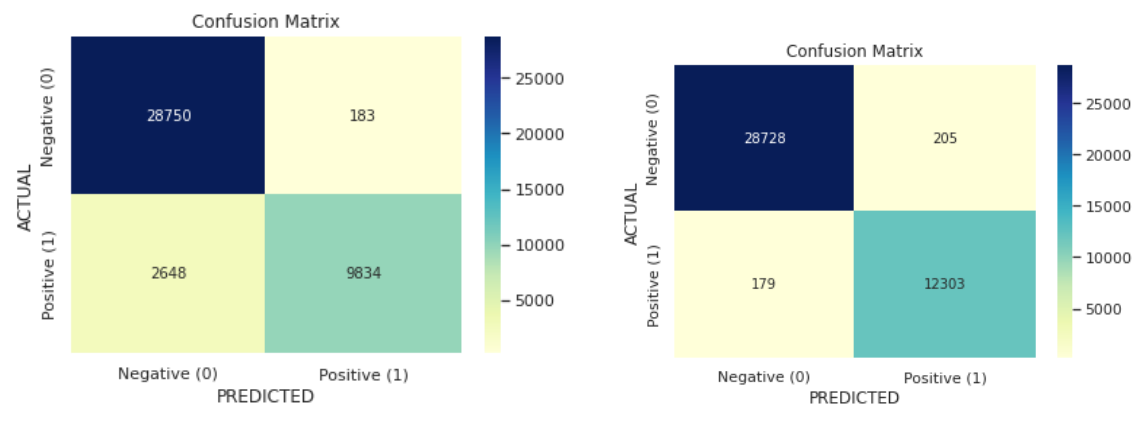

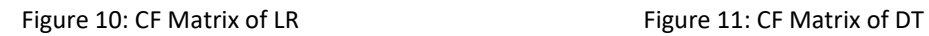

 $25$ 

8890

Positive (1)

Confusion Matrix

28908

3592

Negative (0)

Negative (0)

Positive (1)

ACTUAL

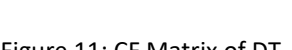

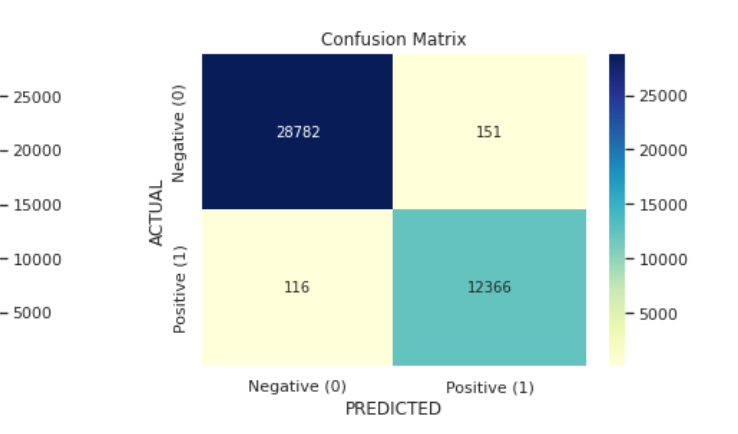

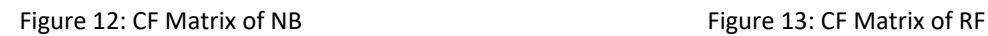

PREDICTED

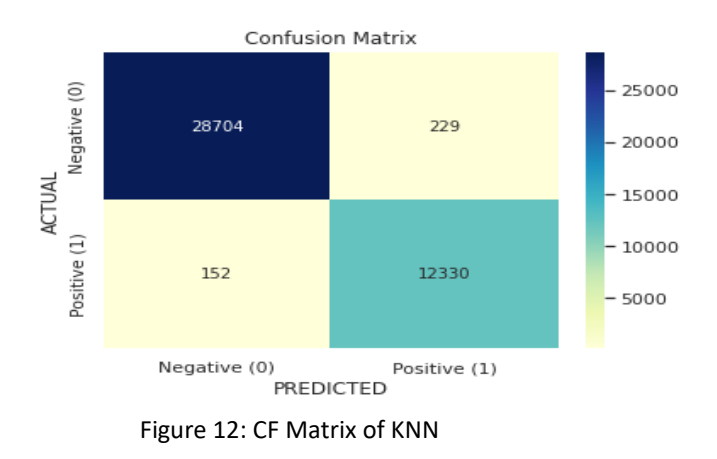

In above figures confusion matrix of each model are displayed and based on True Positive, True Negative, False Positive and False Negative confusion matrix resulted from which accuracy, precision, recall can be calculated.

|                  | Logistic Regression Decision Tree Random Forest Naive Bayes |          |          |          | KNN      | Best Score                      |
|------------------|-------------------------------------------------------------|----------|----------|----------|----------|---------------------------------|
| <b>Accuracy</b>  | 0.937079                                                    | 0.990170 | 0.993741 | 0.913508 |          | 0.991076 Random Forest          |
| <b>Precision</b> | 0.975584                                                    | 0.982637 | 0.987870 | 0.996787 | 0.982756 | Naive Bayes                     |
| Recall           | 0.810855                                                    | 0.984561 | 0.991264 |          |          | 0.713356 0.987513 Random Forest |
| <b>F1 Score</b>  | 0.884753                                                    | 0.983596 | 0.989564 | 0.831573 | 0.985128 | <b>Random Forest</b>            |

**Table 2: ML Model Result Comparison**

In above table best score in accuracy, recall and F1 Score has been achived in Random Forest. Only Precision is good in Naïve Bayes. Random Forest provides best result in accuracy and F1 Score in terms of different dataset.

In figure 13 we can see that testing accuracy of Random forest model remains high than all other ML models and provides good testing results.

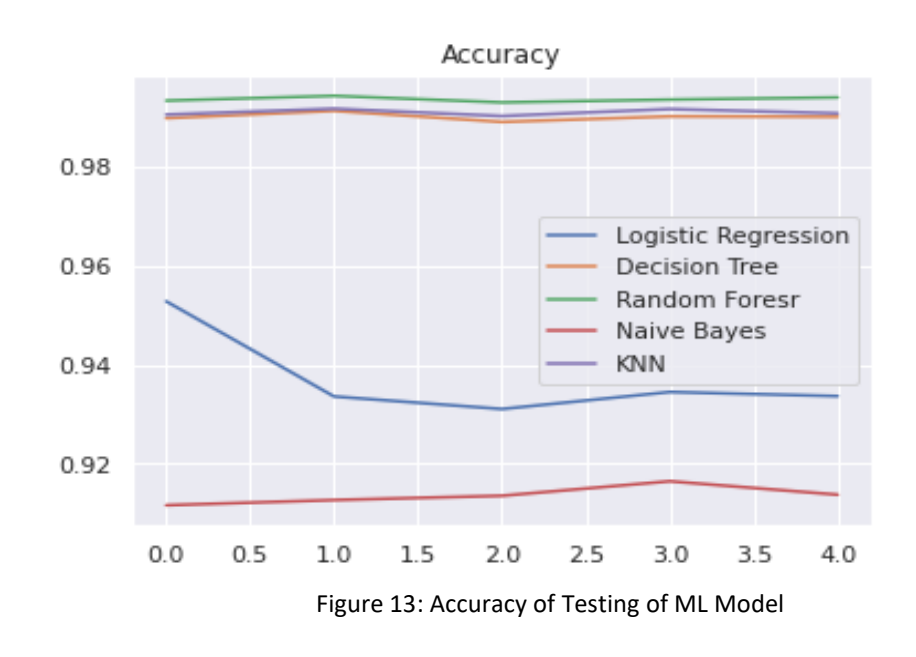

### REFERENCES

- [1] "Anaconda | Individual Edition." Anaconda, [https://www.anaconda.com/products/individual.](https://www.anaconda.com/products/individual)
- [2] https://colab.research.google.com/?utm\_source=scs-index
- [3] [https://www.analyticsvidhya.com/blog/2020/03/google-colab-machine-learning](https://www.analyticsvidhya.com/blog/2020/03/google-colab-machine-learning-deep-learning/)[deep-learning/](https://www.analyticsvidhya.com/blog/2020/03/google-colab-machine-learning-deep-learning/)
- [4] [https://www.tutorialspoint.com/google\\_colab/google\\_colab\\_tutorial.pdf](https://www.tutorialspoint.com/google_colab/google_colab_tutorial.pdf)
- [5] <https://scikit-learn.org/stable/modules/ensemble.html#forest>